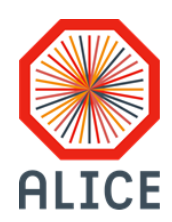

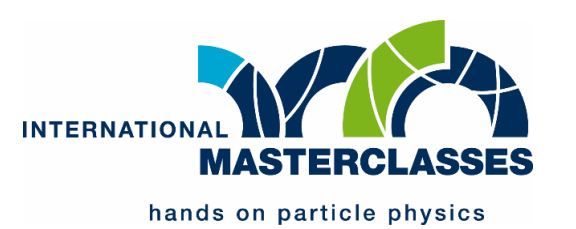

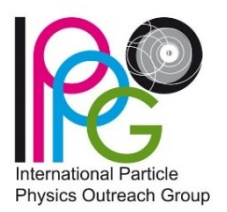

## **Alla ricerca di particelle strane in ALICE**

Pavia, marzo 2022

*Step* **1** *Identificare le particelle* 

Le particelle strane non vivono a lungo. La loro ricerca si basa sull'analisi della topologia del decadimento e sull'identificazione delle particelle prodotte. La prima parte dell'esercizio consiste nell'identificazione e nel conteggio di mesoni  $K$  e barioni  $Λ$  in un dato campione di eventi. I loro decadimenti sono mostrati di seguito.

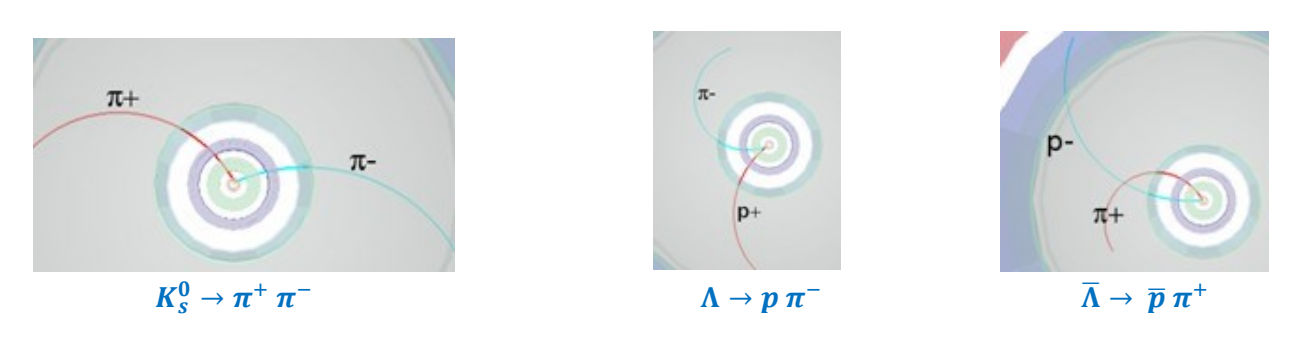

Accedere alla pagina

## <https://alice-web-masterclass.app.cern.ch/home>

Per fare il log-in nella sezione dedicata alla giornata di Pavia del 02/03/22, selezionare il numero studente assegnato dai tutor e digitare la password *Pavia\_ALICE\_MC*. È possibile procedere anche senza password: in tal caso i risultati ottenuti non potranno essere caricati sul server condiviso.

Dal menu accessibile a sinistra della pagina scegliere *Visual Analysis*   $\Omega$ , quindi selezionare uno dei dataset disponibili (da 0 a 18). Ognuno di essi contiene eventi di collisioni protone-protone all'energia di 7 TeV, raccolti nel 2011.

Per ciascun evento vengono visualizzate le tracce ricostruite nel detector. È possibile evidenziare i soli decadimenti "V0" selezionando *Decays* e non *Tracks* ②: le tracce rosse sono particelle di carica positiva, quelle verdi hanno carica negativa. La loro topologia, insieme alla misura di energia e impulso, permette di identificare la particella (neutra) madre. Con un click sulla traccia, le variabili cinematiche della particella vengono importate nel calcolatore ③. Dopo aver importato sia una traccia positiva che una negativa, la massa invariante della coppia viene calcolata automaticamente tramite la formula

*Inv*. mass = 
$$
\sqrt{m_1^2 + m_2^2 + 2E_1E_2 - 2\,\mathbf{p_1} \cdot \mathbf{p_2}}
$$

e il valore ottenuto viene visualizzato nella riga *Total* ④. A questo punto, confrontando il risultato con i valori di massa delle particelle tabulati nel pannello a destra e riportati nella tabella seguente, occorre scegliere un'ipotesi per la particella madre che ha prodotto le tracce ⑤ e cliccare su *Add*.

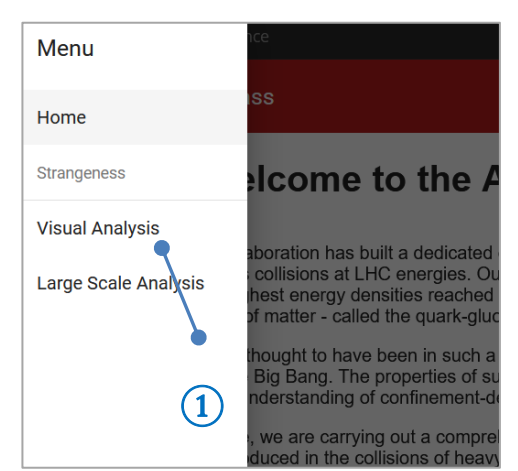

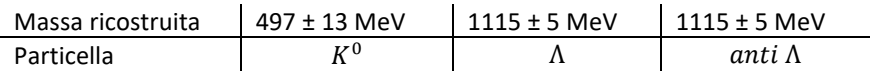

L'evento viene aggiunto automaticamente al corrispondente istogramma nel box *Histograms* ⑥. Usare la freccia a destra dell'*Event display* per passare all'evento successivo ⑦*.* 

Tutte le coppie che non sono identificate come kaoni o barioni Λ sono da considerarsi background. È posssibile che in un evento sia presente più di un vertice V0!

Una volta che tutti gli eventi sono stati analizzati, occorre caricare i risultati sul server condiviso tramite il pulsante di *upload* di fianco agli istogrammi (8). Nel caso si sia entrati senza password, è ancora possibile fare il log-in utilizzando il menu generale ⑨ e cliccando su *Password.*

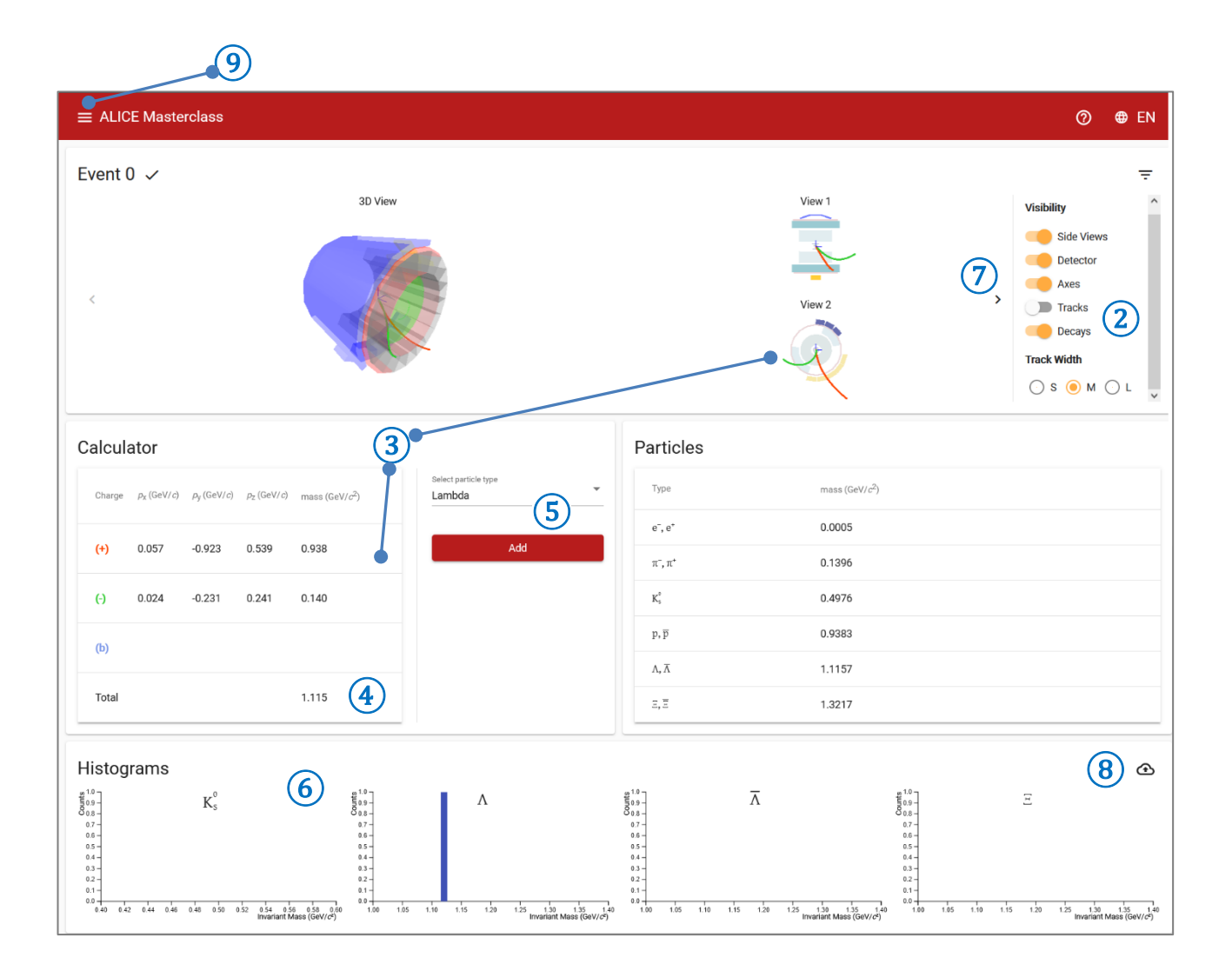

*In che modo potresti distinguere particelle con carica negativa o positiva, senza i colori verde/rosso?*

La seconda parte dell'esercizio consiste nell'analisi di campioni contenenti alcune migliaia di eventi protone-protone o piombo-piombo in diverse classi di centralità. Per ognuno di essi i vertici V0 sono già stati ricostruiti e gli istogrammi di massa invariante già riempiti. Ad ogni evento molti pioni e protoni vengono prodotti e rivelati: non tutte le coppie di carica opposta considerate provengono dal decadimento di una stessa particella strana. Occorre stimare il numero di  $K_S^0$  , Λ,  $\overline{\Lambda}$  realmente prodotte con una procedura di 'fit' che separi il segnale dal background.

Utilizzando il menu generale della pagina, scegliere il secondo esercizio: *Large Scale Analysis.*

Nel box *Histrogram Selector*① scegliere l'istogramma desiderato, relativo ad una particolare particella strana (*Particle Type*) e ad un certo campione di dati (*Collision & Centrality*). Cliccando su *Open histogram* viene visualizzato l'istogramma di massa invariante in un intervallo intorno alla massa della particella slezionata  $(2)$ .

A questo punto, scegliere opportunamente gli intervalli per il fit del segnale (cursore superiore) e del background (cursore inferiore) ③ e cliccare su *Fit*. All'istogramma verrà sovrapposta una curva di equazione:

$$
f(m) = \frac{N}{\sigma} \exp\left[-\frac{(m-\mu)^2}{2\sigma^2}\right] + \alpha m^2 + b m + c
$$
  
segnale

Il programma sceglierà i valori dei parametri N,  $\sigma$ ,  $\mu$ ,  $a$ ,  $b$ ,  $c$  che ottimizzano l'accordo tra la funzione e l'istrogramma. L'integrale della sola componente di segnale fornisce il numero di particelle realmente misurate. L'errore su tale numero è calcolato tramite l'incertezza sui parametri di best fit.

Se il risultato è soddisfacente, cliccare su *Accept.* Verranno visualizzati ④ il numero totale di eventi considerati nel fit, l'integrale della componente di segnale, l'integrale della componente di background, il valore centrale di massa della risonanza ( $\mu$ ) e la larghezza (deviazione standard) della risonanza ( $\sigma$ ). Inoltre l'intensità del segnale viene riportato anche nella tabella *Results* ⑤ insieme al tipo di collisione analizzata.

Scegliere una nuova particella o una nuova classe di centralità e ripetere il fit (i tutor divideranno i compiti in modo che gruppi diversi analizzino istogrammi diversi). Infine caricare i risultati sul server  $(6)$ .

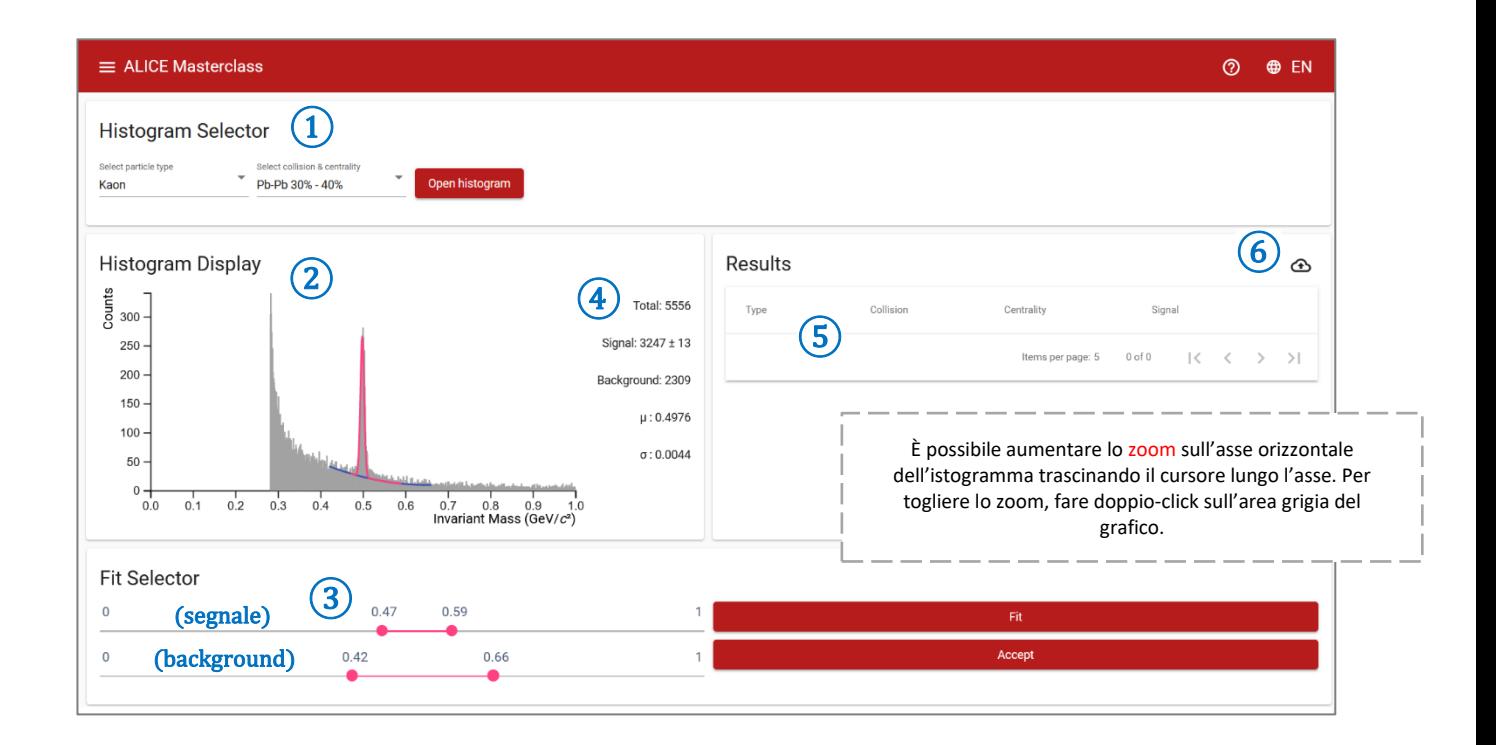

Quando tutti i risultati saranno caricati, farete insieme ai tutor un'analisi globale dell'intensità dei segnali misurati in funzione dalla classe di centralità . Per ogni tipo di particella, i vostri risultati saranno caricati in una tabella simile alla seguente.

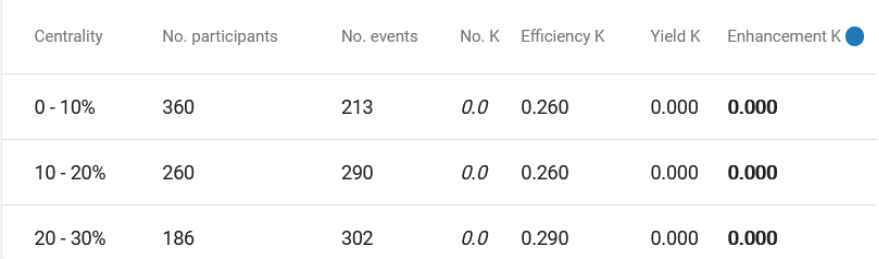

- No. participants. Il nucleo di piombo usato ad LHC è composto da 208 tra protoni e neutroni. In ogni collisione piombo-piombo diversi di questi nucleoni sono coinvolti ("participants"). Tale numero si calcola con modelli geometrici ed è tanto maggiore quanto più la collisione è centrale.
- No. events: numero di eventi (collisioni piombo-piombo) analizzato. È evidente come il numero di particelle prodotte e rivelate sia proporzionale a questo numero…
- . : numero di kaoni misurato (analogamente si farà per Λ e Λ̅). È il numero *Signal* risultato dalla procedura di fit.
- $Efficiency$ : efficienza. A causa (principalmente) dell'inefficienza del rivelatore, il numero di particelle rivelate è inferiore al numero di particelle prodotte. Poiché il numero di particelle prodotte è la quantità fisica significativa, conoscere l'efficienza con precisione è essenziale. Se 0.26 (ovvero 26%) è l'efficienza del rivelatore, allora il numero di kaoni prodotti è dato da

$$
Numero\,\ = \frac{No.K}{0.26}
$$

- : numero di particelle prodotte diviso per il numero di eventi. In altre parole, risponde alla domanda ''quanti kaoni sono prodotti per ogni collisione?''
- **Enhancement:** innalzamento di stranezza, che quantifica l'incremento di particelle strane prodotte in una collisione piombo-piombo rispetto a quelle prodotte in una collisione protone-protone. Esso si calcola come il rapporto tra lo Yield in piombo-piombo e lo Yield in protone-protone (alla stessa energia), entrambi rapportati al numero di nucleoni partecipanti.

$$
Enhancement = \frac{Y_{Pb-Pb}/\langle N_{part} \rangle}{Y_{p-p}/2}
$$

Il risultato finale sarà un grafico di *Enhancement* in funzione del numero di partecipanti… simile a quello misurato da ALICE e mostrato nelle lezioni introduttive, ma questa volta ottenuto da voi!

*Qual è il significato del "picco" vicino a 0.3 GeV/c<sup>2</sup> nel grafico di massa invariante dei Kaoni (vedi pagina 3) ?*

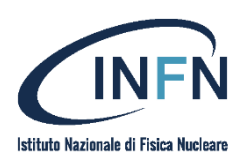

Resta informato sugli eventi di divulgazione a Pavia, da parte di INFN… <http://www2.pv.infn.it/divulgazione/> Dipartimento di Fisica… <https://fisicapaviaeducational.it/divulgazione-scientifica/>

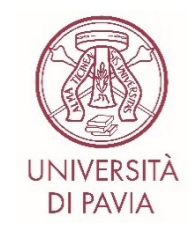

<https://www.pv.infn.it/><https://fisica.dip.unipv.it/it>